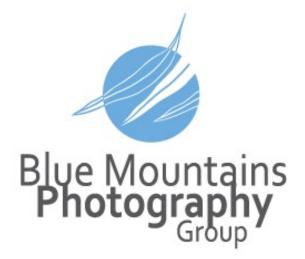

Blue Mountains Photography Group Inc. G.Farmer©2023 www.gregfarmer.com.au

### What we will cover tonight:

- Opening Remarks (the next few pages)
- Upload and Backup process
- Questions and Answers!

This is meant to be an informal session answering your questions

Please ask!

# Better to ask a dumb question than make a dumb mistake!

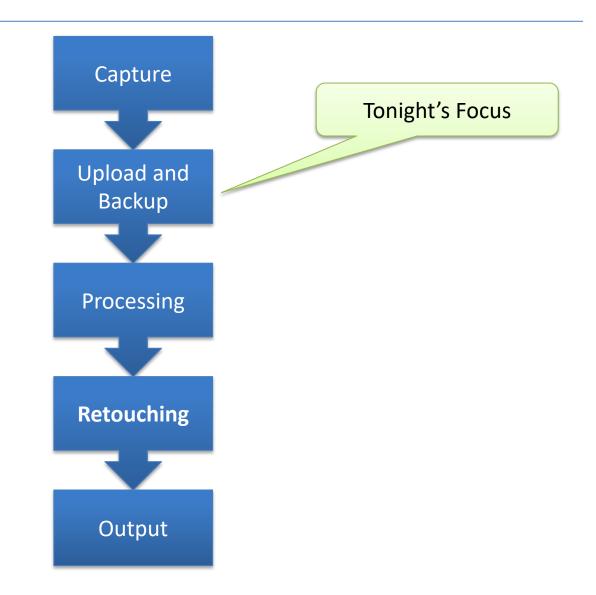

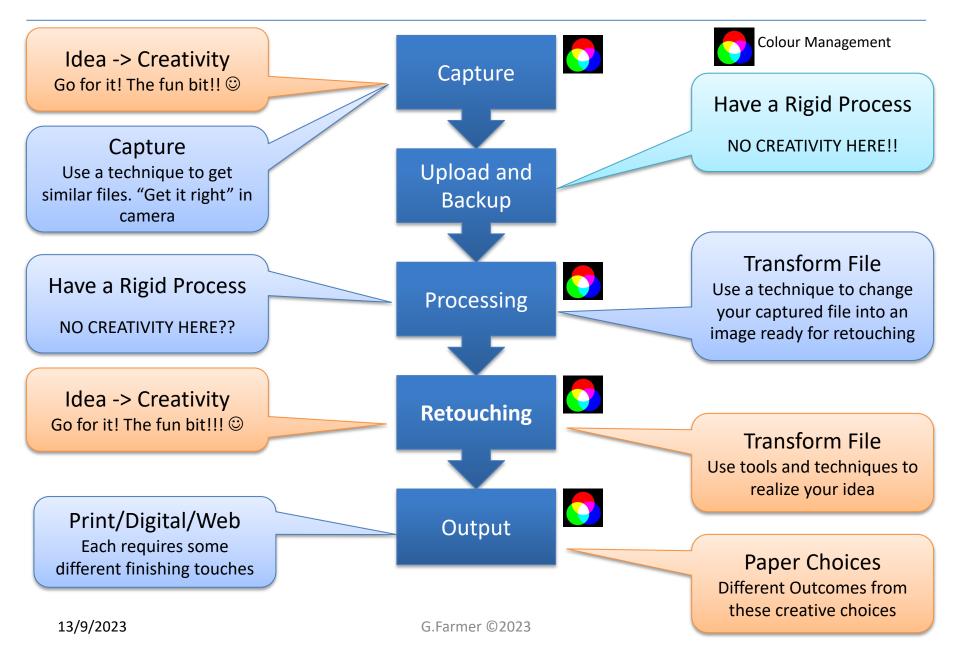

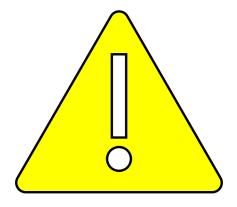

### The KEY principles:

### Keep It Simple (Stupid) (KISS)! AND **NO CREATIVITY HERE!**

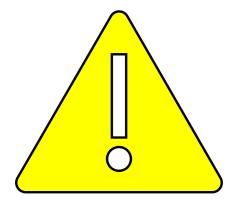

### This is my upload and backup process.

### I will list some options BUT will stick to my process tonight.

### This is my backup process for my entire computer system, not just my photos (KISS).

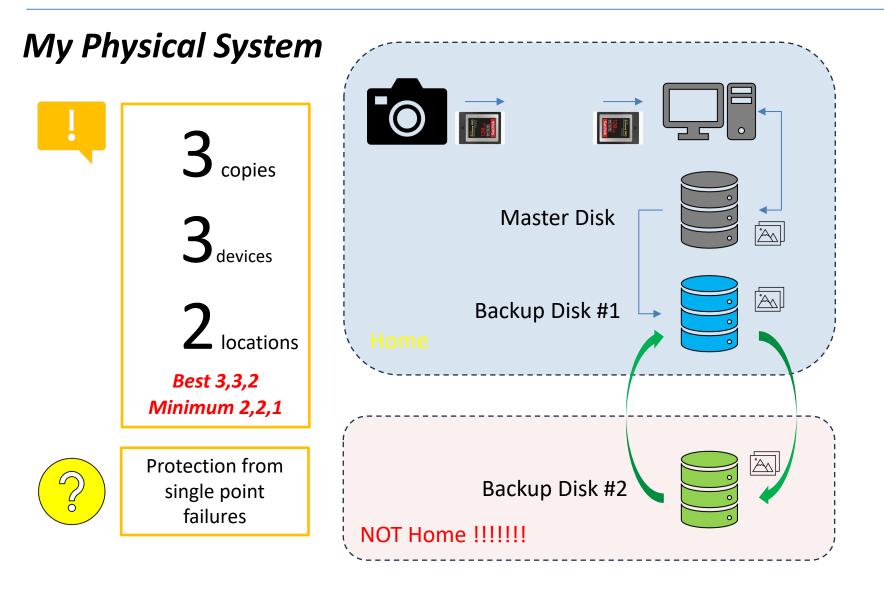

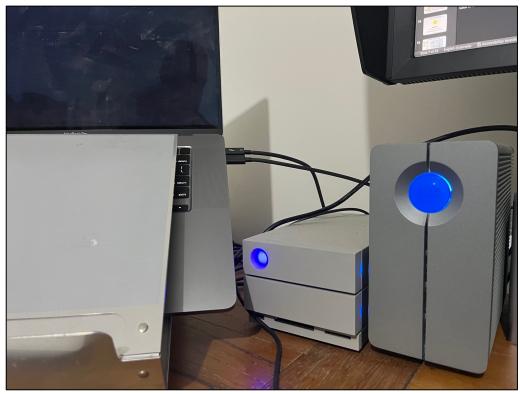

Master Disk(s)

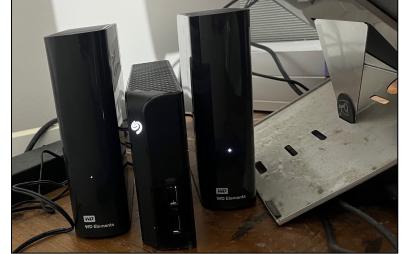

Backup Disk(s) #1

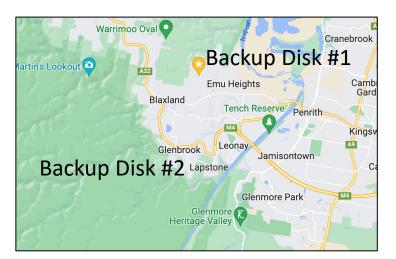

### Step 1 - Upload

**Copy** your files from your **camera card** to your **computer folder** structure on your **Master Disk**.

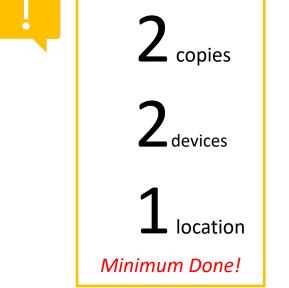

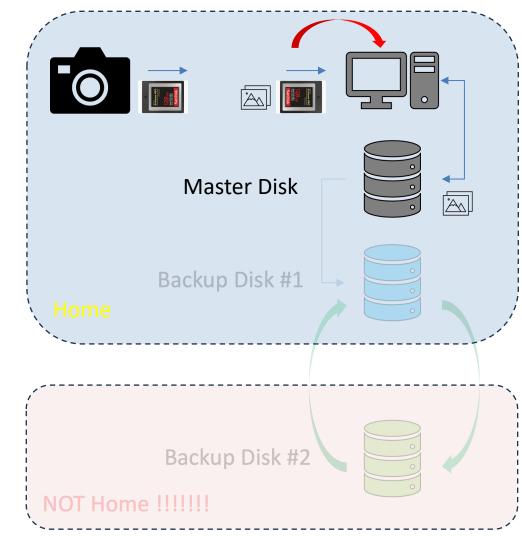

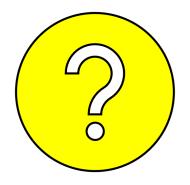

### After each shoot – my preference OR Once per day – when travelling

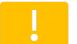

Some cameras have 2 cards, and you can save to both (2,2,1).

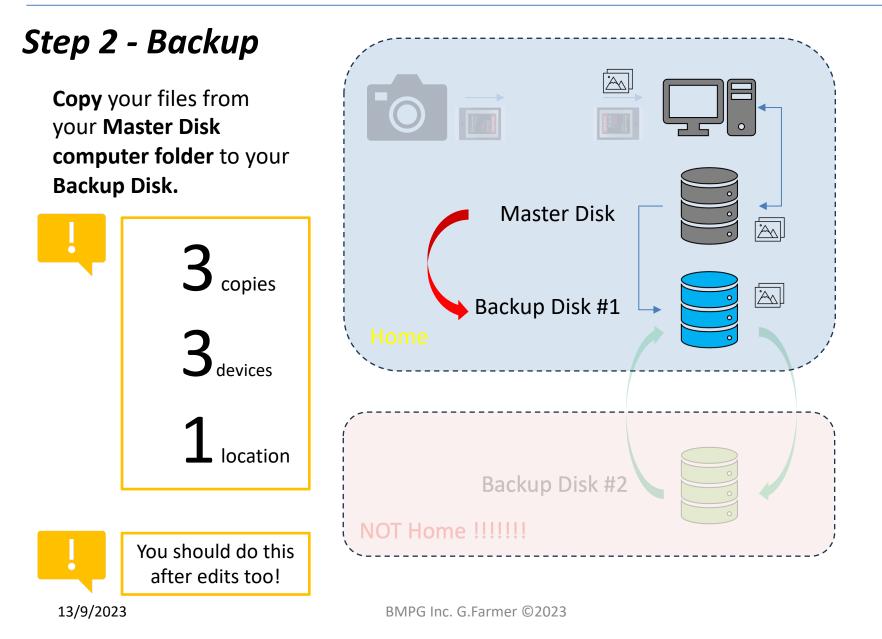

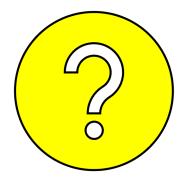

### After each UPLOAD – my preference After each EDIT session.

Unless I'm prepared to lose the files.

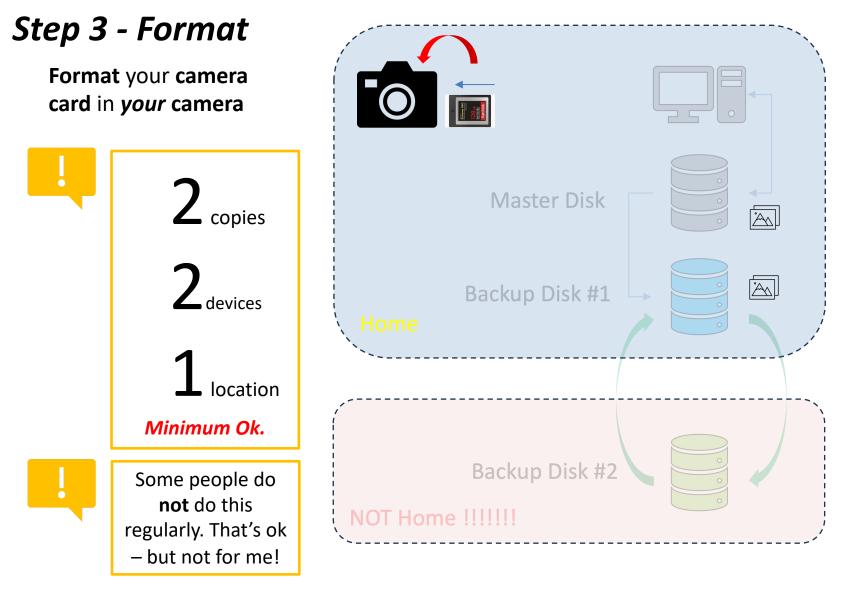

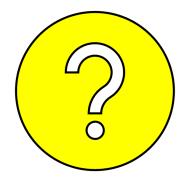

### After each UPLOAD – my preference

Why? More reliable operation of the camera card.

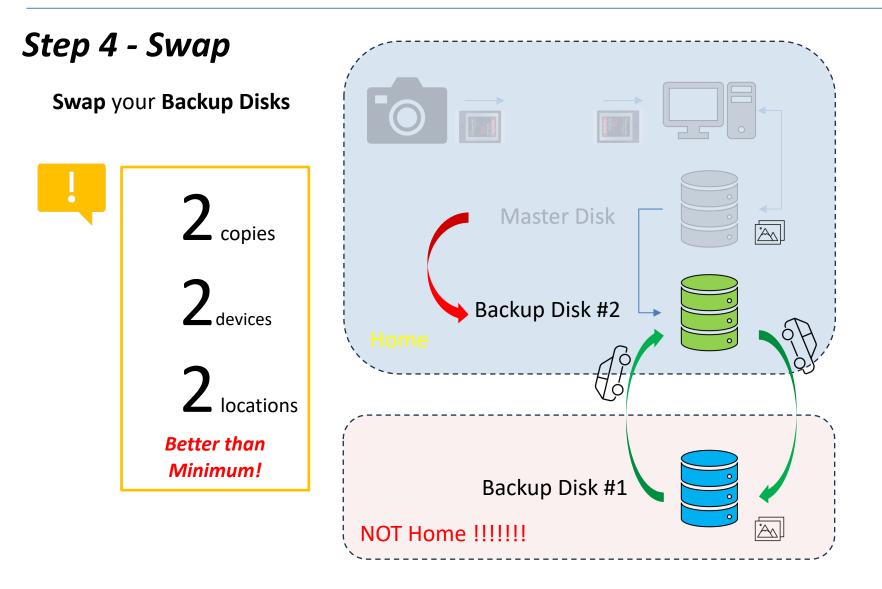

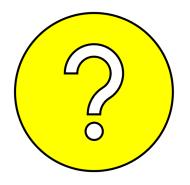

When the difference between the backup disks is too large to lose. *Remember, since the last swap, the new files are only 2,2,1!* 

> EG: After a big shoot or a number of shoots EG: After a big edit or number of edits EG: After a holiday backup

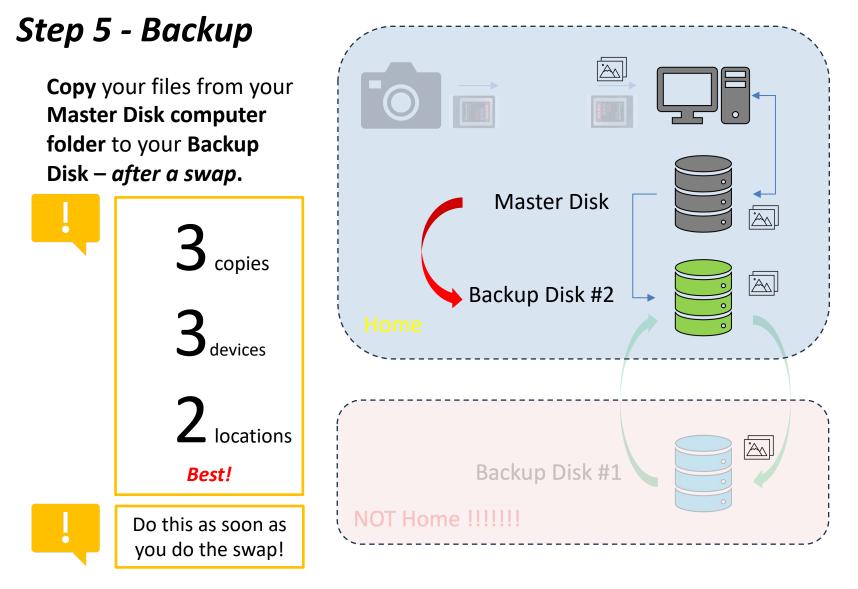

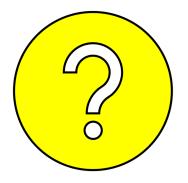

#### After each Swap – my preference

# Why? **3,3,2 ASAP**

(and so that I don't forget... ⊕).

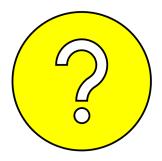

# **Common Question:**

### Q: How often do I backup my files?

A: How much are you prepared to lose?

It comes down to the value you place on the files that are not backed up.

You might have 1000 files/photos but don't mind losing them – don't have to backup.

You might have just 1 file/photo that you really don't want to lose – Backup (2,2,1) and maybe even swap disks and backup again (3,3,2)

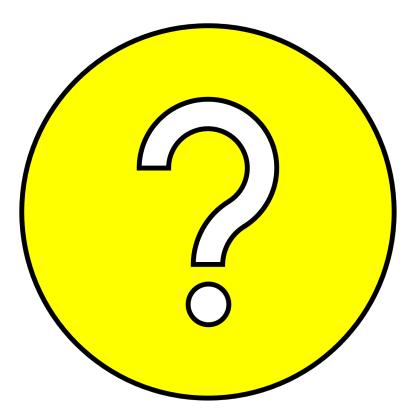

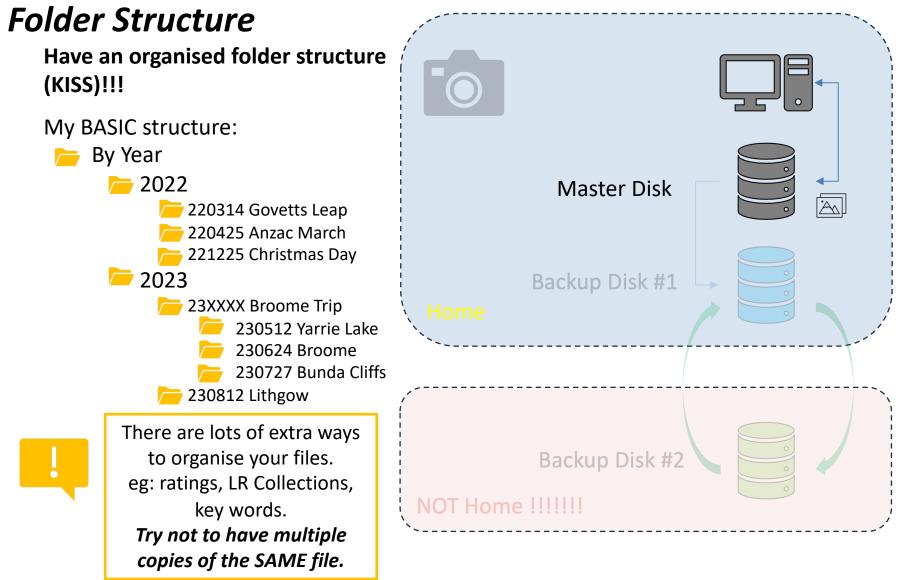

13/9/2023

#### **Uploading**:

- Lightroom (easy) OR
- File copies (not as easy)
- I use a Card Reader some people plug the camera in.

#### Backup:

- Carbon Copy Mac my tool way too easy!
- Time machine Mac I don't use it so can't comment.
- Windows??? I use batch file commands for mum xcopy...

#### Master Disk:

- Your computer internal drive I use this when travelling plus 2 external disks in two locations.
- External Thunderbolt Drive my *at home* solution. **Fast** is my desire.
- Some people use RAID arrays *nerd territory*. Mine are RAID 0 = speed.

#### Backup Disks:

- External USB3 drives not as fast but cheaper.
- Same or larger capacity than Master Drive(s).
- Label them!
- Some people use CLOUD solutions Shirley has a handout, she uses this.

#### "NOT Home":

- Friend or family's place
- Work office
- Cloud solutions

#### 13/9/2023

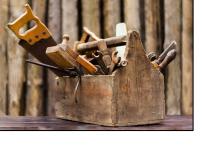

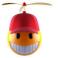

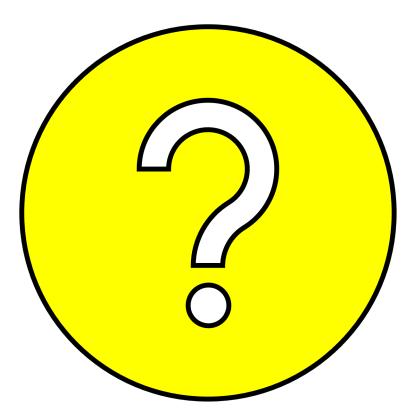